# Control Media Center

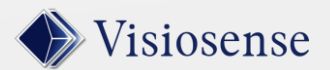

### 3 operating methods

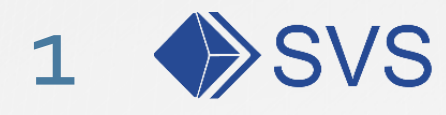

2 % SVS

Full version of the SVS software (operation, administration, configuration)

Light version of the browser software

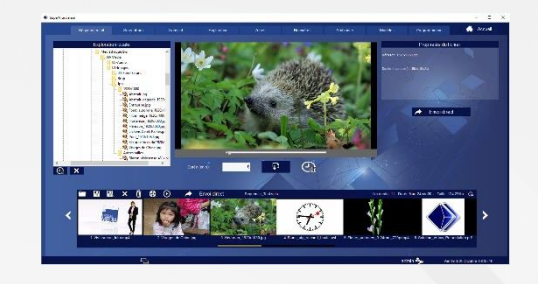

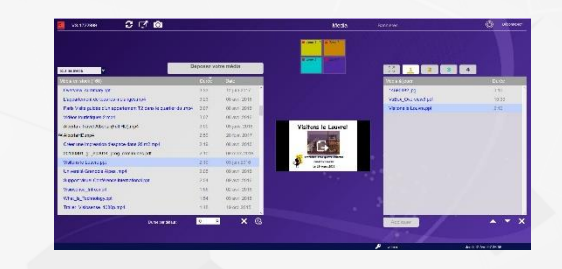

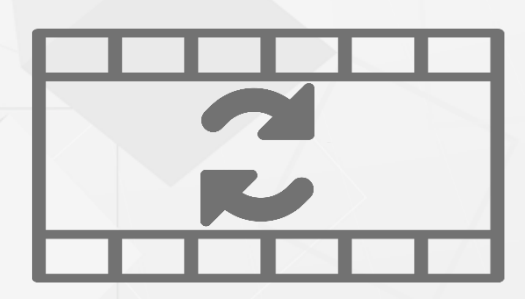

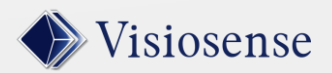

3 **@** Easy push Direct posting from windows or android

**2**

![](_page_2_Picture_0.jpeg)

![](_page_2_Picture_1.jpeg)

Media exploration and transfer

Svs offers all possibilities for:

- -The realization of your diffusion scenarios
- User Administration
- Maintenance
- Player Configurations
- Management of additional modules (plugins)

![](_page_2_Picture_9.jpeg)

User profiles administration

![](_page_2_Picture_11.jpeg)

Several hundreds of effects and transitions, sound dubbing, fade, zoom, rotation etc ...

Media

Bannières

SVS 2 nd operating method

 $c \circ a$ 

![](_page_3_Picture_2.jpeg)

### Web customer

**Svs** on Firefox, Edge, Chrome browser on tablets, mobiles etc..

### Media exploration and transfer

Durée par défaut

![](_page_3_Figure_6.jpeg)

 $\circledcirc$ 

Banners exploration and transfer

![](_page_3_Picture_8.jpeg)

2

VS-1722999

Overview\_summary.ppt L'appartement de tous les mélanges.mp4

Vidéos touristiques-2.mp4

AlbertaHD mn4

Visitons le Louvre.ppt

Visiosense Intro mn4

What is Technology.ppt

Université Grenoble Alpes .mp4

Trailer\_Visiosense\_1080p.mp4

Alberta - Travel Alberta (Full HD).mp4

Créer une impression d'espace dans 28 m2.mp4

20140801\_gl\_jep2014\_prog\_communes.pdf

Support visuel Conférence international.ppt

Tous les media

![](_page_3_Picture_11.jpeg)

![](_page_4_Picture_0.jpeg)

**EasyPush** With the Easypush module it is no longer necessary to train actors to use the SVS operating software.

![](_page_4_Picture_2.jpeg)

The Communication team only loads media content. The Easy Push module synchronizes automatically the publication on the screens.

![](_page_4_Picture_4.jpeg)

### SVS : Sequences video montage Editing sequences

![](_page_5_Figure_2.jpeg)

 $\bullet$ 

CB-190805 http://visiosense.com

**6**

![](_page_5_Picture_6.jpeg)

### SVS : Player Exploration Sequence exploration

![](_page_6_Picture_2.jpeg)

![](_page_6_Picture_5.jpeg)

### SVS : Cutting the screen Zones edition

![](_page_7_Figure_2.jpeg)

![](_page_7_Picture_3.jpeg)

### SVS : Creating Bannières Banners edition

![](_page_8_Figure_2.jpeg)

![](_page_8_Picture_3.jpeg)

## SVS : widgets Widgets Number of the Widgets edition

![](_page_9_Figure_2.jpeg)

### SVS : Soudscape Soundscape Soundscape edition

![](_page_10_Figure_2.jpeg)

![](_page_10_Picture_3.jpeg)

### SVS : Models /Templates Templates Templates And Templates edition

![](_page_11_Figure_2.jpeg)

![](_page_11_Picture_3.jpeg)

### SVS : Player programmation Calendar edition

![](_page_12_Picture_2.jpeg)

![](_page_12_Picture_3.jpeg)

![](_page_12_Picture_4.jpeg)

## SVS : User profiles administration Access rights edition

ð

![](_page_13_Picture_24.jpeg)

![](_page_13_Picture_3.jpeg)

# Fin de Présentation

![](_page_14_Picture_1.jpeg)